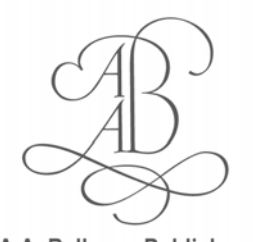

A.A. Balkema Publishers

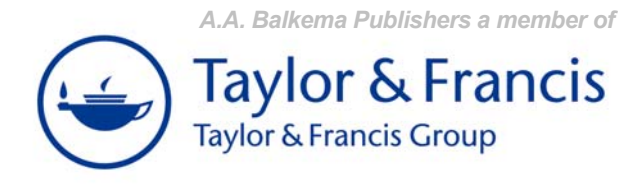

# **TWO COLOMNS PAGE LAYOUT**

## **TITLE OF THE CONFERENCE:**

Sustainable Construction Materials and Technologies

**DATE:**  June 11-13, 2007

**LOCATION OF THE CONFERENCE/SYMPOSIUM:**  Coventry, UK

## **PLEASE NOTE:**

**When an Author submits a paper or article to the Publisher, the Author is obliged to sign and return a Consent to Publish Form, which will be provided by the Editor of the proceedings. With submitting a paper for publication the Author agrees to transfer the copyright of his paper to the Publisher, and the Publisher has the right to publish the paper.** 

#### *Furthermore:*

- Draft paper is due by October 31, 2006. Send it as an MS-Word file via E-mail.
- All final papers should be delivered both in electronic form as well as in identical hard copy.
- The deadline for submission of the final paper is December 1, 2006.

- The maximum number of pages per paper is 15.

## **PLEASE SEND YOUR PAPERS TO THE FOLLOWING ADDRESS:**

 Dr. Peter Claisse Sir John Laing Building Coventry University Priory Street Coventry CV1 5FB, UK

E-mail: p.claisse@coventry.ac.uk

## *Checklist for submission of final paper:*

- □ Signed Consent form
- One single-sided camera-ready copy of the complete paper
- □ Two copies of the paper
- A CD containing preferably the Microsoft Word file of the paper.
- Where possible, digital files of the photos used in your manuscript, in TIFF (rather than JPG) with a resolution of preferably 300 dpi or higher.

## **FOR ADDITIONAL INFORMATION, SEE THE SYMPOSIUM-WEBSITE:**

http://www.uwm.edu/Dept/CBU/coventry.html http://www.cbu.uwm.edu

# **PLEASE FIND BELOW SEVERAL FILES THAT CAN BE USED TO PREPARE YOUR PAPER:**

Read.Me.pdf : This file Proc.A4.doc : Instructions for paper size A4

Proc.Ltr.doc : Instructions for paper size US-Letter

Artwork.pdf : Supplementary document containing instructions on how to submit your artwork (figures)

*Before starting, make sure that you have a Post Script printer installed. Microsoft Word users should select the correct file for their printer: A4 paper size (21 x 29.7 cm), or Letter paper size (8 1/2" x 11"). Copy the files which you will be using to a new directory and keep the original file as a backup.*

#### **MICROSOFT WORD USERS**

Print the Microsoft Word file Proc.A4.doc or Proc.Ltr.doc. It gives detailed instructions on how to proceed when you still have to type your paper and also when you want to use the text from an old file.

#### *Quick start for MS Word users*

- **1.** Open the correct instruction file (Proc.A4.doc or Proc.Ltr.doc).
- **2.** Rename and save the opened file in "Save As…" (File Menu).

*You are now ready to type your paper (see 3-6 below), or/and to insert text from another file (see 7-8 below).* 

- **3.** Type the correct title, author(s) and affiliation(s), and delete old text without deleting the return (¶) at the end of the paragraph. The return contains the paragraph style information.
- **4.** Type your abstract behind "ABSTRACT: ".
- **5.** Type the text of the first heading and delete old text without deleting the return at the end.
- **6**. Now type the text of your paper using the style tag "Body Text". Do not indent the first paragraph which follow after a heading. Indent the first lines of all other normal paragraphs by using the Tab key. Figures should be placed in paragraphs with a "Figure" style tag and equations with a "Formula" style tag. Use only the headings 1, 2, and 3 prepared by the Publisher.
- **7.** To insert text from another file, open that file as well, select the text to be copied (using Mouse), copy the text (Edit Menu), and paste it into the new file (Edit Menu). Copy only the text of your abstract and place it behind the word "ABSTRACT: ".
- **8.** Change the old style tags for the new style tags provided by the publisher (see 6 above). To apply a predefined style to a paragraph: (1) Click the paragraph you want to reformat (or highlight the entire paragraph); and (2) In the Style window on the Formatting tool bar, click and choose the appropriate style tag.

## **FINAL NOTE TO ALL AUTHORS**

Please see to it that your paper has the same typography as the instruction file (Proc.A4.doc or Proc.Ltr.doc) enclosed. The publisher will reduce your paper to 75% and print it in black and white. For this reason, please check that the print is clear and of a high quality.

It is also very important that you submit your artwork/figures both embedded into Microsoft-Word as in a separate single file, with a preferred format of .TIFF or .EPS.

#### **PROBLEMS**

E-mail your request for help regarding formatting to:

Dr. Yoon-moon Chun at <ymchun@uwm.edu> and copy Dr. Tarun R. Naik at <tarun@uwm.edu>.